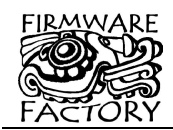

# **expandIO-USB**

*Driver-free USB I/O expander for software-controlled peripherals*

# *Summary*

*expandIO-USB* is an ultra-low cost USB I/O expander. It allows a PIC microcontroller to be remotely controlled via USB, significantly reducing time-to-market for simple USB-based products.

*expandIO-USB* provides control of most microcontroller functions and is available for PIC18F14K50, LF2455, and LF4455 microcontrollers.

*expandIO-USB* uses the Human Interface Device (HID) USB profile. It does not require USB drivers and so is immediately plug-and-play compatible with present and future Windows, Linux and Mac operating systems.

*expandIO-USB* is supplied as HexWax firmware, or preprogrammed and pre-configured microcontroller is larger volumes.

# **USB Features**

- True HID plug and play No drivers required
- Ultra-low cost, single chip solution
- Low speed version can use a low cost resonator, 200 commands per second
- Full speed version can process up to 32K commands per second
- Product name, manufacturer name, serial number, GUID & 122-byte EEPROM configurable over USB
- No Vendor ID / Product ID registration required
- USB 2.0 compatible
- USB / Self Power inputs
- Optional Configured, Suspended and All-Systems-Go, Tx / Rx indications
- DIL, SSOP, TSSOP and QFP packages

# **Peripheral Features**

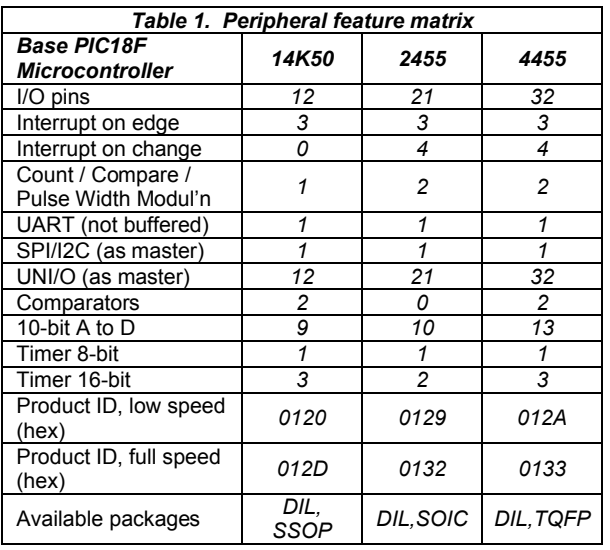

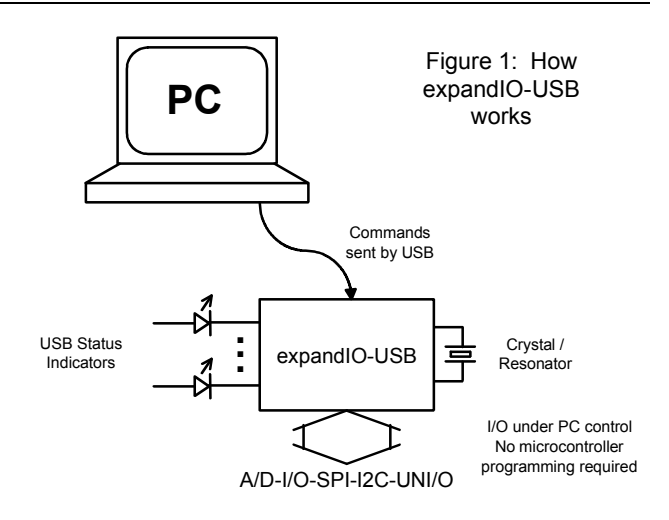

# **I/O Expander Command Set**

- Set/Get register byte/bit
- Set/Get digital I/O port/bit
- Get analog input
- Interrupt Event
- Matrix Scan (for matrix keyboards)
- SPI / I2C / UNI/O synchronous serial master
- Multiplex Output (for LED displays)
- Stream Data
- Wait

# **Applications**

- PC peripheral control
- Embedded system peripheral control
- Rapid development of USB products
- PLCs for testing and automation

# **Firmware Factory USB Product Family**

- USB-232 asynchronous serial interface
- TEAleaf-USB security and authentication dongle
- expandIO-USB I/O expander
- USB-SPI synchronous serial slave interface
- USB-I2C synchronous serial slave interface
- USB-DAQ data logger
- USB-FileSys USB embedded file system

Firmware Factory Ltd 2 Marshall St, 3<sup>rd</sup> Floor London W1F 9BB, UK *sales@firmwarefactory.com support@firmwarefactory.com*

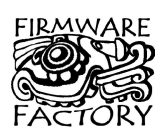

# *Electrical Specifications*

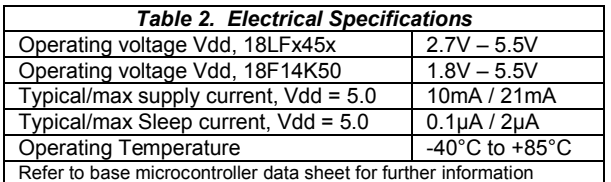

# *Part Numbering*

expandIO-USB parts are numbered as follows:

*expandIO-USB-XX-YY-ZZ*

where XX is FS for full speed, LS for low speed; YY is DIL for dual-in-line, PT for TQFP, or SS for SSOP; ZZ is 20, 28, 40 or 44 according to the number of pins. If XX is not specified, FS should be assumed. ZZ is only given only for DIL packages.

The following parts are widely stocked by distributors:

```
expandIO-USB-FS-DIL-28
expandIO-USB-PT-FS
  expandIO-USB-SS
```
Contact us for information about availability of other parts.

# *Basic Operation*

To the PC ('host'), expandIO-USB looks like a Human Interface Device (HID) with which it may exchange information using simple commands.

Commands are provided to control most of the I/O and peripherals of the microcontroller, allowing all product development to take place in the PC software application. No microcontroller firmware development is required.

expandIO-USB is available as a full speed device, which can process up to 32K commands per second, or as a low speed device which can process up to 200 commands per second.

# **Pin Functions**

Dedicated pin functions are shown in table 3. Note that some output pins are in a tri-state condition until ~20us after power-on. Pin-outs for the different packages are shown in Appendix II.

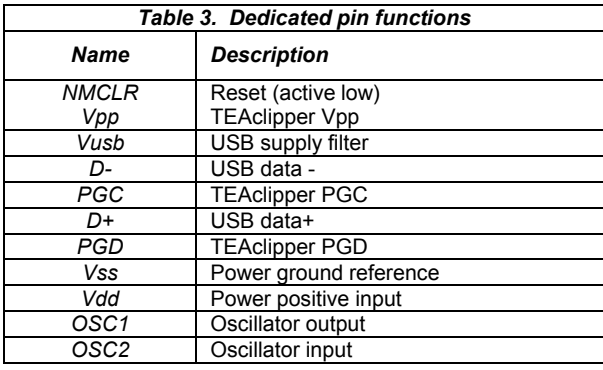

**Vss, Vdd, Vusb** 

These pin functions, and optional USB status indicator

pins, are described in detail below:

Vss is the power supply ground reference. Vdd and Vusb should be connected to a regulated supply, for example regulated from the USB bus power.

# **OSC1, OSC2**

OSC1 and OSC2 should be connected to a 12MHz parallel cut crystal circuit with 22pF capacitors. It may be replaced with a 12MHz resonator with 0.25% total tolerance. In low speed devices, it may be replaced with a 12MHz resonator with 1.5% total tolerance, e.g. Murata 81-CSTCE12M0G55-R0.

# **Vpp, PGC, PCD**

TEAclipper programming pins. Refer to the Delivery and Programming section for details. Note that the Vpp pin may be subject to voltages as high as 12V during programming.

# **Reset**

This pin should normally be pulled high via a 22k resistor. It may be pulled low to reset the device.

# **Tx Indication**

Output for connecting to a transmit indication LED. It turns on for approximately 100ms when data has been transmitted to the host. This setting is available as active high or low on any I/O pin.

#### **Rx Indication**

Optional output for connecting to a receive indication LED. It turns on for approximately 100ms when data has been received from the host. This setting is available as active high or low on any I/O pin.

# **Tx / Rx Indication**

Optional output for connecting to a transmit / receive indication LED. It turns on for approximately 100ms when data has been transmitted to or received from the host. This setting is available as active high or low on any I/O pin.

#### **Configured Indication**

Optional output that indicates when the USB interface has completed configuration and the host has indicated that the device may draw its full power setting. Prior to configuration completing, the device should draw no more than 100mA from the bus. Note that the configured indication continues to stay high when in suspend mode, even though the device must consume no more than 100μA during suspend. This setting is available as active high or low on any I/O pin.

# **Suspend Indication**

Optional output that indicates when the host is entering a sleep state (active low). In this state, the device should draw no more than 100µA from the bus, excluding the consumption of the expandIO-USB chip. This setting is available as active high or low on any I/O pin.

# **All-Systems-Go Indication**

Optional output that indicates when the expandIO-USB is configured and not suspended, and full power may be drawn.

# **General I/O pins**

Any pin not configured as detailed above may be used as a general I/O pin and manipulated using commands. All such pins initialize as digital inputs. Refer to the base controller data sheets for electrical specifications of these pins.

# **Device Fuses**

Fuses are non-volatile settings you may select to customize your device. For information on how to modify them, refer to the device configuration section.

# **USB Status Indicators**

Each pin that can take a USB-status indication function has a fuse to specify whether the port serves this function, or is available as general I/O.

# **Write Lock**

Once the write lock bit is set, all commands which change the device strings and fuses will have no effect. Unless otherwise configured, the default is unlocked.

# **Power Setting**

The device can be configured to draw a maximum of up to 500mA. If more than 100mA is specified, the Host Ready and All Systems Go indicators will only assert if the host has the full requested power available.

# **Custom VID / PID**

Personalized Vendor and Product IDs are not required. However, you may customize them if you wish. Unless otherwise configured, the default IDs are given in table 1.

# **Device Strings**

Device strings are non-volatile Unicode strings stored by the expandIO-USB and which may be read by the host PC and all its applications. For information on how to modify them, refer to the customization section.

# **Product Name**

The manufacturer name is a Unicode string of up to 61 characters plus zero terminator. The host application can read this data using a Get Feature request for string 1. The host PC commonly displays this string while it is installing the default HID driver when it is first inserted. Unless otherwise configured, the default value is "expandIO-USB".

# **Manufacturer Name**

The manufacturer name is a Unicode string of up to 61 characters plus zero terminator. The host application can read this data using a Get Feature request for string 2. The host PC commonly displays this string while it is installing the default HID driver when it is first inserted. Unless otherwise configured, the default value is "Firmware Factory Ltd".

# **Serial Number**

The Serial Number data is a Unicode string of up to 61 characters plus zero terminator. The host application can read this data using a Get Feature request for string 3. The Serial Number is a unique string which you can use to differentiate one physical device from other devices with the same expandIO-USB Vendor ID / Product ID / Product GUID combination. Unless otherwise configured, the default value is a unique value.

# **Product GUID**

The product GUID is a Unicode string of up to 61 characters plus zero terminator. The host application can read this data using a Get Feature request for string 4. The product GUID is a string which you can use to differentiate a product from other devices with the expandIO-USB Vendor ID / Product ID combination. It should be the same for all products of the same type. Unless otherwise configured, the default value is "No GUID".

# **Config (EEPROM) String**

The configuration data is a Unicode string of up to 61 characters plus zero terminator (i.e. 122 bytes). You can use it as you wish to store configuration data on the product which the host software can access. The host application can read this data using a Get Feature request for string 5. Unless otherwise configured, the default value is "No Config".

# *Application Circuits*

The following circuits are typical implementations of the expandIO-USB. Suggested component values are Suggested component values are shown in table 4.

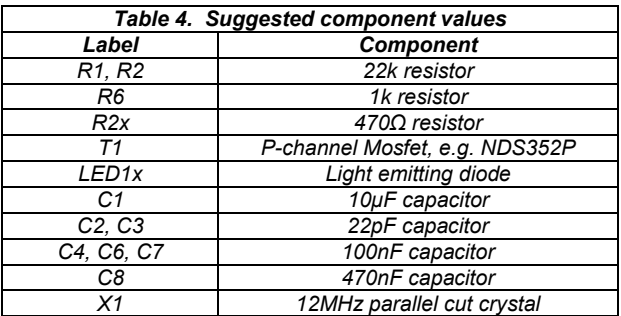

Figure 2 is the suggested circuit for expandIO-USB.

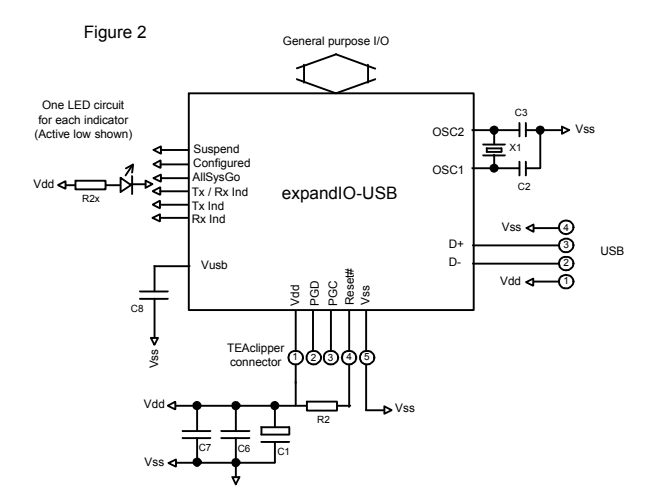

Oscillator X1/C2/C3 may be replaced by a low-cost resonator, provided its frequency tolerance is greater than 0.25% (full speed devices) or 1.5% (low speed devices). C1 and C6 should be placed close to the USB connector. Capacitor(s) C7 should be placed near the Vss and Vdd pin(s) of the expandIO-USB and are only required if they would be some distance from C6. C8 is a filter capacitor for an internal regulator and is required.

The TEAclipper connector is for in-circuit programming of devices where the firmware has been purchased from HexWax. It is strongly recommended to allow firmware updates, even if the firmware is supplied preprogrammed.

#### **Power Take-Off**

A device should only draw current from the USB line once USB configuration is complete and the host PC is not is sleep mode. The AllSysGo output (configured active low) can provide such a switch using the subcircuit shown in figure 3. C4 / R6 provide a slow switchon to prevent inrush current exceeding USB power limitations. 1μF and 100nF smoothing capacitors are recommended on both sides of T1.

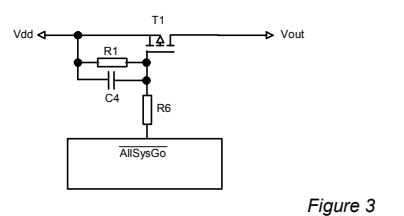

#### **Power considerations**

If the device is electromagnetically noisy, a ferrite bead is recommended on the USB Vdd supply in order to suppress any transmission of noise to the rest of the USB network.

Design note AN1149 from Microchip Technology, in the development kit, discusses designs for recharging batteries using USB bus power.

#### **USB Connectors**

Common USB connector and cable configurations are shown in figure 4 and table 5. The shield on the

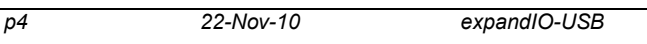

connector should be left unconnected. The ID pin on the mini connector permits the distinction of A and B plugs. The micro connector pin-out is the same as the mini connector.

Figure 4 Common USB pin-outs for male connectors

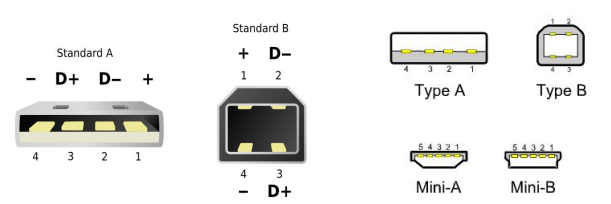

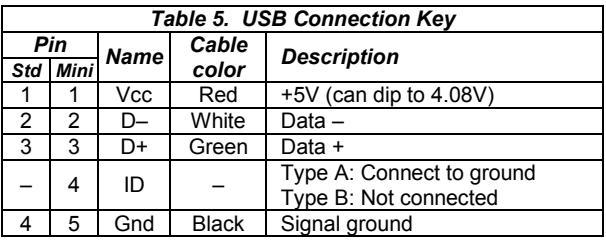

For ultra-low cost products, it is possible to form a USB Type-A plug direct from a circuit board as shown in figure 5. This connector is only suitable for a number of insertions (~50 before cleaning is required). It is unshielded and recommended only for 'dongle' type products with no cables attached.

For further dimensional information, refer to figure 6-7 of the USB 2.0 Specification, in the development kit.

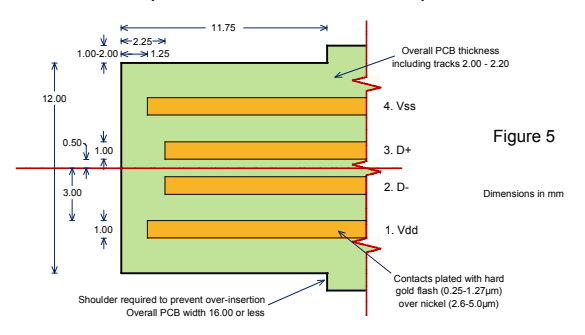

# *Host-Side Interfacing*

expandIO-USB uses the Human Interface Device (HID) USB interface. It has the advantages that no device drivers are required, and that a host application can easily locate the expandIO-USB.

On full speed devices, all exchanges of data ('reports') between the host and the expandIO-USB are 64 bytes in length. In HID terms, all transfers are 1ms interrupt reports of 64 bytes, to and from output ID 0 on EP1.

On low speed devices, all exchanges of data ('reports') between the host and the expandIO-USB are 8 bytes in length. In HID terms, all transfers are 10ms interrupt reports of 8 bytes, to and from output ID 0 on EP1.

The host software has two perform two tasks. First it has to locate the device. Then it has to communicate with it. To locate the device, enumerate all devices with Vendor ID 0x0B40 and Product ID (shown in table 1). Then use a Get Feature request for the string 4, the

Product GUID. If this matches the product GUID you configured for the device, you have located it.

Once you have located the device, you need to open a file to communicate with it. You can then send data and receive data as 64-byte / 8-byte reports as appropriate.

Sample source code for Windows and a Windows dynamic link library (DLL) are provided in the development kit. For a detailed description, please refer to the comments embedded in the source code and the Visual Basic example in the Excel spreadsheet. Sample source code for Mac OS and Linux is in preparation.

#### **Commands**

Commands are sent from the host and responses are received from expandIO in the form of HID reports. With the exception of the EXESPI, EXEI2C and EXEUNIO commands, all commands and responses are 4 bytes long. Full speed device reports contain 16 commands / responses each. Low speed device reports contain 2 commands / responses each. If fewer commands are sent in a report, the remainder of the report should be padded out with nulls. Commands are processed in order.

The first byte of a command (byte 0, the leftmost byte in the examples below) is termed the identifier, and indicates the type of command. The remaining three bytes (bytes 1, 2 and 3) are termed the payload.

The EXESPI, EXEI2C and EXEUNIO commands are slightly different. They may be longer than 4 bytes if they are the first and only command in the report.

The response to a command will have the same identifier as the command, (unless an error occurred). Some events can also generate unprompted responses at any time.

The response from expandIO-USB is buffered in the same memory as the incoming commands. Provided no unprompted responses are sent (e.g. from interrupts), any unused bytes in the response packet will be identical to the same byte location in the corresponding command. This feature may be employed to append information to allow commands and responses to be matched.

*Note: Accidentally sending a command in the range 0x80-0x8F can modify settings that may permanently disable the device. During product development, it is recommended that you work with a device that has been write locked using HIDconfig.exe. Devices intended for production should always be write locked.* 

#### **Null**

The identifier NULL (0x00) has no effect. The payload bytes are ignored.

#### Example:

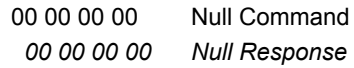

#### **Error**

The identifier ERROR (0xFF) reports that a command could not be processed because it had no meaning. Bytes 1, 2 and 3 will be bytes 0, 1 and 2 of the original command, respectively

Example:

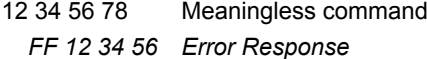

#### **Get Register**

The identifier GETREG (0x98) retrieves value of a microcontroller register. Byte 1 specifies the register as detailed in appendix I. The response is the same as the command, except the register value is given in byte 2.

Directly accessing registers requires in-depth knowledge of the base microcontroller, but it provides greater flexibility that the other commands. Refer to the base microcontroller data sheet for details.

#### Example:

98 CC 00 00 Command – Get TMR2 register  *98 CC 5A 00 Response – Value is 0x5A*

#### **Set Register**

The identifier SETREG (0x99) sets the value of a microcontroller register. Byte 1 specifies the register as detailed in appendix I. Byte 2 specifies the new value. The response is the same as the command.

Directly accessing registers requires in-depth knowledge of the base microcontroller, but it provides greater flexibility that the other commands. Refer to the base microcontroller data sheet for details.

#### Example:

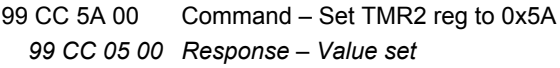

#### **Get Register Bit**

The identifier GETBIT (0x9A) retrieves a single bit from a microcontroller register. Byte 1 indicates the register as detailed in appendix I and byte 2 indicates the bit (0- 7). In the response, byte 3 is 0 for clear and 1 for set.

Directly accessing registers requires in-depth knowledge of the base microcontroller, but it provides greater flexibility that the other commands. Refer to the base microcontroller data sheet for details.

#### Example:

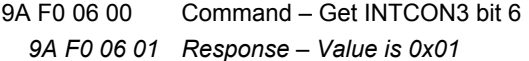

#### **Set Register Bit**

The identifier SETBIT (0x9B) sets or clears a single bit of a microcontroller register. Byte 1 indicates the register as detailed in appendix I and byte 2 indicates the bit (0-7). Byte  $3$  is  $0$  for clear and  $1$  for set. The response is the same as the command.

Directly accessing registers requires in-depth knowledge of the base microcontroller, but it provides greater flexibility that the other commands. Refer to the base microcontroller data sheet for details.

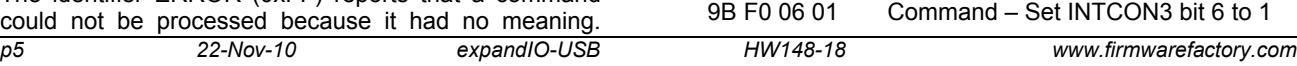

 *9B F0 06 01 Response – Bit set*

# **Get Port**

The identifier GETPORT (0x9C) retrieves value of a port. Byte 1 indicates the port (A=1, B=2…). Byte 3 specifies which bits should be set as outputs ('0') and which bits should be set as inputs ('1'). The response is the same as the command, except the port value is given in byte 2.

Example:

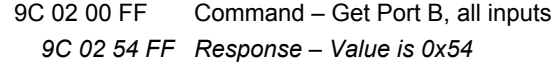

# **Set Port**

The identifier SETPORT (0x9D) sets the value of a port output latch. Byte 1 indicates the port (A=1, B=2…). Byte 2 specifies the new value. Byte 3 specifies which bits should be set as outputs ('0') and which bits should be set as inputs ('1'). The response is the same as the command.

Example:

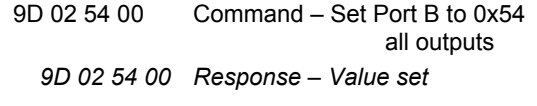

# **Get Port Bit**

The identifier GETPORTBIT (0x9E) retrieves a single bit from a port. Byte 1 indicates the port (A=1, B=2…) and byte 2 indicates the bit (0-7). Byte 3 is 0 if the bit should be configured as an output and 1 if it should be configured as an input. In the response, byte 3 is 0 for clear and 1 for set.

Example:

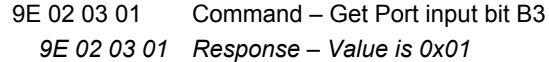

# **Set Port Bit**

The identifier SETPORTBIT (0x9F) sets or clears a single bit of a port output latch. Byte 1 indicates the port (A=1, B=2…) and byte 2 indicates the bit (0-7). Byte 3 bit 0 is 0 for clear and 1 for set. Byte 3 bit 1 is 0 if the bit should be configured as an output and 1 if it should be configured as an input. The response is the same as the command.

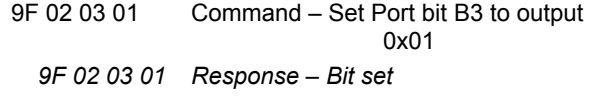

# **Get Analog**

The identifier GETANALOG (0x96) retrieves the voltage of an analog pin. Byte 1 bits 0-3 indicate which analog pin (AN0 = 0, etc). Byte 1 bit 4 is 1 if AN3 should be used as a positive voltage reference (Vref+), or Vdd / AVdd otherwise. Byte 1 bit 5 is 1 if AN2 should be used as a negative voltage reference (Vref-) or Vss / AVss otherwise. In the response the analog value is in bytes 2 (MSB) and 3 (LSB). The value ranges from 0x000 (Vss / AVss / Vref-) to 0x3FF (Vdd / AVdd / Vref+).

While making the analog measurement on an analog pin, any analog pins with index lower than the pin being measured will temporarily enter a high-impedance state.

# Example:

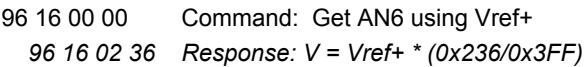

# **SetSerial**

(18F2450, 18F4450 support UNI/O only, not SPI / I2C.)

The identifier SETSERIAL (0x93) initializes the synchronous serial SPI/I2C port or, from rev 0008, a UNI/O bus.

Only one of SPI port or one I2C port can be configured. The MSSP resource is used.

In the equations below Fo = 24MHz for expandIO-USB and 48MHz for USB-XP.

**SPI:** If byte 1, bits 1 and 0 are 00, the MSSP port is configured for SPI operation. The SDO pin shown in the pin diagrams becomes the master output (MOSI), SDI pin becomes the master input (MISO), and SCLK becomes the synchronous clock. Slave select lines must be implemented separately using Set Port Bit commands. Any slave select lines must be implemented separately using the Set Port Bit command.

The data bytes are defined as follows:

Byte 1 specifies the settings for the SSPSTAT register as follows:

Bit 7: Sample data at end (1) or middle (0) of the clock cycle.

Bit 6: Transmit on active to idle (1) or idle to active (0) clock transition ('CKE')

Other bits: Must be set to zero

Byte 2 specifies the settings for the SSPCON1 register as follows:

Bit 5: Enable (1) or disable (0) SPI port.

Bit 4: Clock polarity: idle state is at high (1) or low (0) level ('CKP')

Bits 1, 0: Clock speed is TMR2 $\div$ 2 (11), Fo $\div$ 64 (10),  $Fo+16$  (01) or  $Fo+4$  (00).

Other bits: Must be set to zero

Examples:

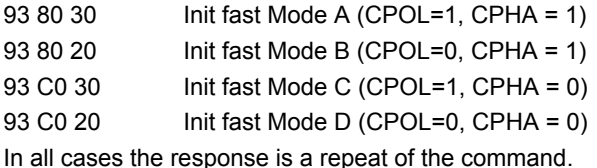

*UNI/O:* (From rev 8) If byte 1, bits 1 and 0 are 10, the port is configured for UNI/O operation.

Byte 2 indicates the desired bus frequency as specified as follows:

(Bus Freq) = 3 / 2 / (Byte2)

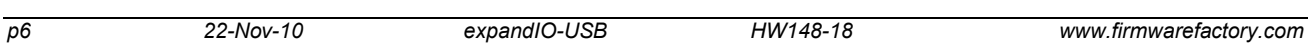

i.e.

#### $(Bvte2) = 3 / 2 / (Bus Free)$

The lowest permitted value is 0x0F, giving a maximum bus frequency of 93.75kHz for expandIO-USB and 125kHz for USB-XP.

Byte 3 bits 7-4 indicate the port (A=0001, B=0010…) and byte 2 bits 2-0 indicate the bit (0-7) to be used as the SCIO pin.

Multiple UNI/O buses can be implemented on separate I/O buses. This is useful for avoiding address conflicts, is subject to the restriction that the frequency of all buses will be equal to that specified by the most recent Set Serial command. The TMR1 and CCP1 resources are used.

*I2C:* If byte 1 bit 0 is one, the MSSP port is configured for I2C operation. The SCL pin in the pin diagrams becomes the master clock and the SDA pin becomes the bidirectional data line. Both should be pulled up by 4k7 resistors to Vdd.

Byte 1 bit 1 specifies whether the slew rate control is disabled (1, for 100kHz and 1MHz operation) or enabled (0, for 400kHz operation).

Byte 2 specifies the clock baud rate, as given by the following formula:

$$
FO/(4 * (Byte2 + 1))
$$

Example using expandIO-USB:

93 01 3B 00 Command: I2C on, no slew, 100kHz  *93 01 3B 00 Response: OK*

#### **Execute SPI**

The identifier EXESPI (0xAF) cycles data through the SPI port. In the command, byte 1 is the number of bytes to be exchanged and bytes 2 onwards are the data to send to the slave device. In the response, byte 1 is the number of bytes that were exchanged and bytes 2 onwards are the data received from the slave device.

The EXESPI command and response are not limited to 4 bytes in length. They may use as many bytes in the report as required. If the total length of the command is greater than 4 bytes, they must be the first and only command/response in the report.

Example:

AF 03 45 67 00 Command: Send 45 67 00 to slave  *AF 03 00 00 89 Response: Slave sent 00 00 89*

(From rev 0009 only.) If byte 1 bit 7 is set, two bytes are appended to the end of the command. These are appended to the end of the response, allowing the PC to easily match command / response pairs.

#### **Execute UNI/O**

(From revision 0008 only.)

The identifier EXEUNIO (0xB0) engages in UNI/O communication with a slave device connected to the SCIO pin indicated by byte 1. (Bits 7-4 indicate the port (A=0001, B=0010…) and bits 2-0 indicate the bit (0-7) to

be used as the SCIO pin. The other bits should be set to zero.) 'Hold mode' is not required of slave devices.

Bytes 2 and 3 are the slave device address. For 8-bit addresses, byte 2 should be zero and byte 3 should be the entire slave address. For 12-bit addresses, byte 2 bits 0:3 should be the device high address (i.e. device family), byte 2 bits  $4.7$  should all be set to  $1'$ , and byte 3 should be the device code.

If byte 5 bit 7 is set, no UNI/O command is sent and only a device poll is performed. If byte 5 bit 7 is clear, Byte 4 is the UNI/O command.

Byte 5 bits 5-0 are the number of bytes to write immediately after the UNI/O command. The actual data bytes are given in bytes 7 onwards. Byte 5 bit 6 is 1 if a 600μs standby pulse is not required prior to sending the UNI/O command. This bit should only be set if this command immediately follows another to be transmitted to the same device.

Byte 6 bits 5-0 are the number of bytes to read after the data bytes have been written. If byte 6 bit 7 is non-zero, the device will enter a 250-bus-clock-cycle device hold state prior to all Master Acknowledge bits, e.g. approx 25ms for 10kHz clock.

In the response, byte 1 is a status value as shown in table 6, and bytes 2 onwards are the data received from the slave device. expandIO-USB will acknowledge all but the last data byte received.

Interrupts are disabled during the execution of EXEUNIO commands. If byte 6 bit 6 is non-zero then all interrupt-on-change flags (INTxIF / RBIF / RABIF) flags are cleared immediately prior to re-enabling interrupts, and the SCIO line operates as an input when transmission of the command is complete.

In order to accommodate interrupt pulses the master will always ensure the SCIO line has been high for at least 600μs before starting transmission, and the initial pulse of the start header  $T_{\text{HDR}}$  will be a minimum of 15 μs. If byte 1 bit 3 is non-zero, the start header initial pulse is extended to 100ms.

Slaves generate interrupts by pulsing SCIO low. To detect these interrupt pulses:

- 1. Select an SCIO I/O pin that has interrupt capability.
- 2. Ensure SCIO has a weak pull-up resistor (e.g. 22k).
- 3. Ensure byte 6 bit 6 was set in the preceding EXEUNIO command
- 4. Clear the interrupt flag and enable the interrupt.
- 5. When an INTERRUPT (0x95) message is received, poll all devices that could have generated the interrupt to identify which device generated the interrupt.
- 6. Repeat from step 2.

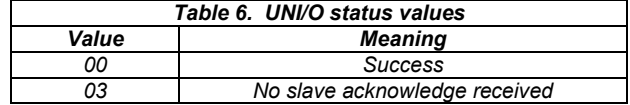

*p7 22-Nov-10 expandIO-USB HW148-18 www.firmwarefactory.com*

The EXEUNIO command and response are not limited to 4 bytes in length. They may use as many bytes in the report as required. They must be the first and only command/response in the report.

#### General example:

B0 15 00 A0 01 02 02 94 64

Command: Send command 01 and then

bytes 94 64 to 8-bit slave A0 on SCIO

#### pin RA5, then read two bytes

 *B0 00 12 34 Response: Success, read 12 34*

UNI/O serial memory examples:

# B0 15 00 A0 96 00 00

Write enable command.

 *B0 00 Response: Success*

B0 15 00 A0 6C 04 00 00 00 56 78

Write 12 34 to address 00 00

 *B0 00 Response: Success*

B0 15 00 A0 03 02 02 00 00

Read address 00 00, 2 bytes

 *B0 56 78 Response: Success, read 56 78*

HexWax has developed a multicast extension to the UNI/O protocol that allows the same message to be sent to several devices at once, provided the slaves do not respond. For this reason, expandIO-USB will send the entire UNI/O command, even if no slave acknowledges.

(From rev 0009 only.) If byte 1 bit 7 is set, two bytes are appended to the end of the command. These are appended to the end of the response, allowing the PC to easily match command / response pairs.

#### **Execute I2C**

(Not implemented in 18F2450, 18F4450.)

The identifier EXEI2C (0xA0) engages in I2C communication with a slave device connected to SCL / SDA. In the command, byte 1 is 00 for a standard write operation, 01 for a standard read operation and, from rev 0006, 02 for a register read operation. Other values are reserved. Byte 2 is the slave address, which will usually have bit 0 clear for write operations and set for read operations.

In a standard write operation, byte 3 is number of bytes to be sent and bytes 4 onwards are the data to send to the slave device. In the response, byte 1 is a status value as shown in table 7. A standard write consists of a start condition, transmission of the slave address followed by the data, then a stop condition. All bytes transmitted should be acknowledged by the slave.

In a standard read operation, byte 3 is number of bytes to be read. In the response, byte 1 is a status value as shown in table 7, and bytes 2 onwards are the data received from the slave device. A standard read received from the slave device. consists of a start condition, transmission of the slave address followed by reception of the data from the slave, then a stop condition. expandIO-USB will acknowledge all but the last data bytes received.

(From rev 0006 only.) In a register read operation, the write address is sent and then one or more bytes are written; a restart condition then follows, followed by the slave read address; finally one or more bytes are read. Byte 2 is the write address. Byte 3 is number of bytes to be sent and byte 4 is the number of bytes to then be read. Bytes 5 onwards are the data to write to the slave device. In the response, byte 1 is a status value as shown in table 7, and bytes 2 onwards are the data received from the slave device. A register read consists of a start condition, transmission of the slave address followed by the write data, then reception of the data from the slave, then a stop condition. expandIO-USB will acknowledge all but the last data bytes received.

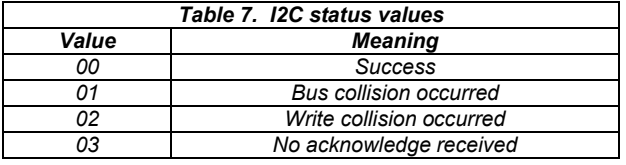

Many variations on standard I2C communication exist. Contact us if standard write and read operations are not sufficient for your needs.

The EXEI2C command and response are not limited to 4 bytes in length. They may use as many bytes in the report as required. They must be the first and only command/response in the report.

#### Examples:

A0 00 A2 02 00 00

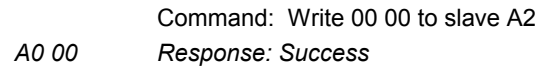

A0 01 A3 02 Command: Read 2 bytes from slave A3  *A0 00 12 34 Response: Success, data is 12 34*

#### A0 02 A2 01 02 55

Command: Write byte '55' to slave A3 then read 2 bytes

 *A0 00 12 34 Response: Success, data is 12 34*

(From rev 0009 only.) If byte 1 bit 7 is set, two bytes are appended to the end of the command. These are appended to the end of the response, allowing the PC to easily match command / response pairs.

#### **Interrupt Event**

The identifier INTERRUPT (0x95) reports an interrupt event. It has no payload and is sent unprompted when one or more interrupt events have occurred.

Interrupts occur when an interrupt is enabled  $(xxx)E = 1$ ) and flagged ( $xxxIF = 1$ ). In this event, expandIO-USB disables the interrupt  $(xx \times IE = 0)$  and generates an INTERRUPT report. It is the responsibility of the host application to determine the cause of the interrupt by inspecting the interrupt flags, clearing the flag and resetting the interrupt enable bit.

To set up an interrupt, clear the interrupt flag and set the interrupt enable using the Set Register Bit commands.

The interrupts should be configured as high priority, as they are by default.

Example using interrupt-on-change:

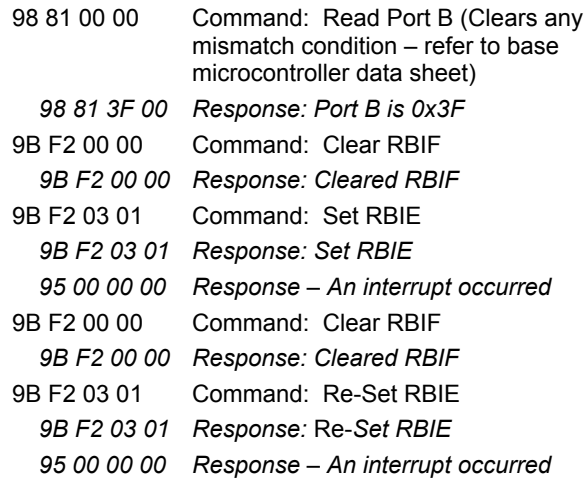

#### **Wait**

The identifier WAIT (0xA9) waits until a register bit changes or a timeout occurs. Byte 1 indicates the register and byte 2 bits 0-2 indicates the bit (0-7). Byte 2 bit 7 is 0 for wait until clear or 1 for wait until set. Byte 3 is the timeout in milliseconds. Actual timeout might take slightly more time than specified, but never less.

In the response, byte 3 will be the number of milliseconds remaining before the timeout would have occurred, or 0 if it did occur. The timeout is required, as USB commands are not processed during wait periods.

#### Example:

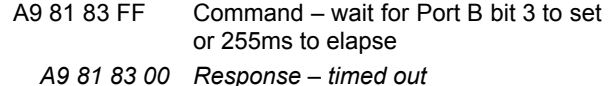

#### **Matrix Scan**

The identifier SCANMATRIX (0xAA) configures a keyboard matrix scan on two ports. Byte 1 bits 4-7 indicates the scan port and byte 1 bits 0-3 indicate the data port (Disable=0000, A=0001, B=0010… for both). Byte 2 is a mask which indicates which bits to enable on the scan port. Byte 3 is a mask which indicates which bits to enable on the data port. Only one scan operation be in progress at any one time.

Once this command is sent, all enabled pins on the first port are tri-stated. When expandIO-USB is idle, it will scan these outputs by setting them one by one to a high output state and observing the state of the input port. If the state of the input port (for a given scan line on the output port) has changed since the last scan, a SCANMATRIX response will be generated unprompted. Byte 1 will indicate the output port bit and byte 2 will indicate the input port value.

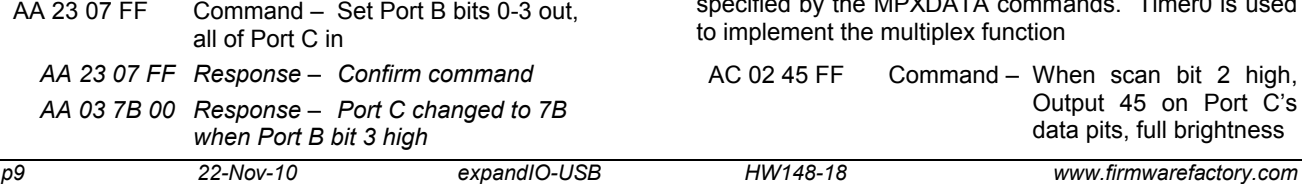

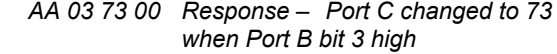

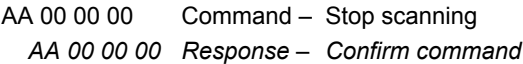

A typical matrix scan circuit is shown in figure 6. If it is necessary to correctly detect if more than one key is pressed at a time, line isolation diodes as shown in figure 7 will be required. To avoid the need for switch de-bouncing, scans are only made every 25 ms.

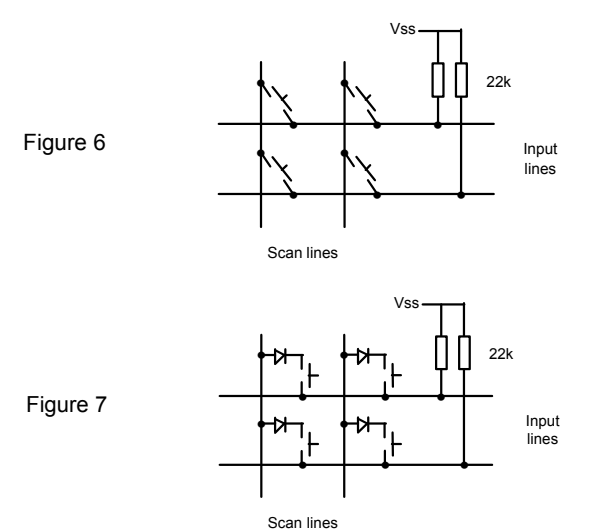

# **Multiplex Output**

The identifier CAMULTIPLEX (0xAB) and CCMULTIPLEX (0xAE) configure a display multiplex on two ports. Byte 1 bits 4-7 indicates the scan port and byte 1 bits 0-3 indicate the data port (Disable=0000, A=0001, B=0010… for both). Byte 2 is a mask which indicates which bits to enable on the scan port. Byte 3 is a mask which indicates which bits to enable on the data port.

The identifier MPXDATA (0xAC) specifies the data to output on the data port for each scan state. Byte 1 indicates which scan bit (0-7) the data is for and byte 2 indicates the value to output on the data port when that scan bit is active. Inactive bits on both ports are tri-state. Byte 3 is the brightness, expressed as a duty cycle from 00 (off) to 255 (fully on). When setting brightness levels, bear in mind that perceived brightness is logarithmic.

If the CAMULTIPLEX command is specified, the scan bit is active high and the data bits are active low, suitable for common anode displays. If the CCMULTIPLEX command is specified, the scan bit is active low and the data bits are active high, suitable for common cathode displays. Only one multiplex operation be in progress at any one time.

Once this command is sent, the scan port pins will be activated for exactly equal periods (~1ms) and at the same time the data output port will output the data specified by the MPXDATA commands. Timer0 is used

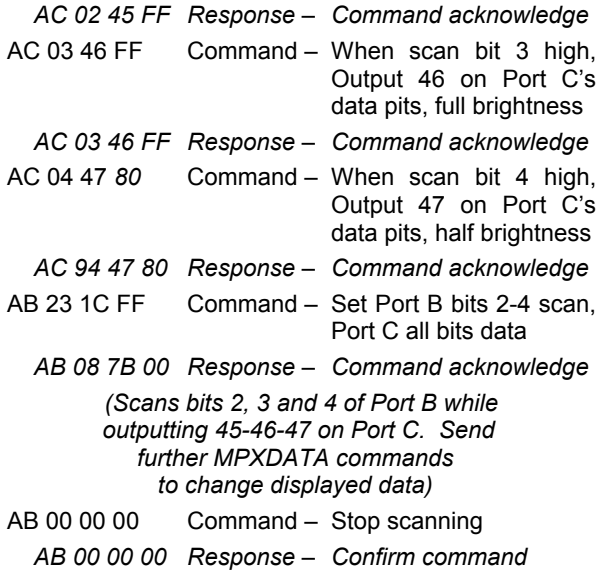

A typical display multiplex scan circuit is shown in figure 8. The value of the resistors on the data lines should be selected as recommended by the display manufacturer, bearing in mind that if there are *n* scan lines then each LED will have a maximum on-time duty cycle of *1/n*.

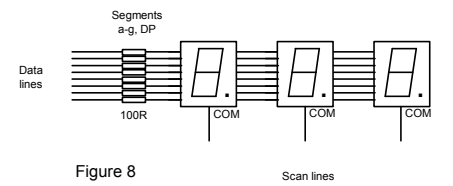

#### **Stream Data**

The identifier STREAM (0xAD) repeatedly executes the commands sent in the previous report. *The stream command must be the first command in the report.* Bytes 1 and 2 indicate repeat interval as shown in table 8. The Timer2 is used for triggering the stream. To stop streaming, send a stream command with Byte 1 equal to zero.

Each time the stream is triggered by the timer, expandIO-USB sends a STREAM (0xB4) response. Bytes 1 (MSB) and 2 (LSB) will contain a sequence number which will increment by one each time a stream response is sent (and rolling over from 0xFFFF to 0x0000). The requested commands will then be executed and responses relating to those commands will be sent.

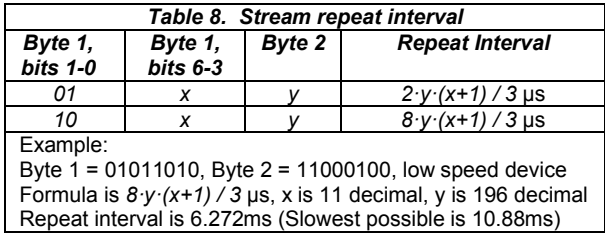

The stream rate will only be achieved if the commands requested can be executed at the rate requested. Otherwise, the rate will be the maximum achievable rate. expandIO-USB will never be so busy streaming data that it will not be able to respond to new commands.

Example:

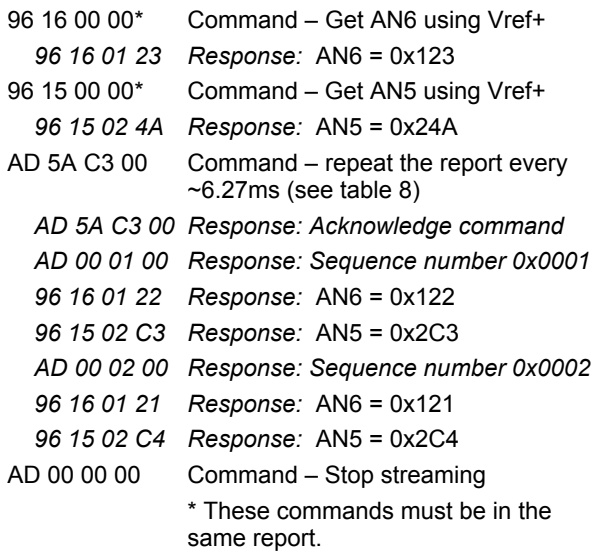

Note: The previous report is only stored if streaming is not in process. To change the stream commands, stop streaming first, then send the new report to be streamed, then start streaming again.

#### **Get Firmware ID**

The identifier GETFWID (0x94) retrieves the firmware version number. In the response the device is in byte 1 (0x14 for 14K50, 0x25 for 2455, etc) and a version number is in bytes 2 (MSB) and 3 (LSB).

#### Example:

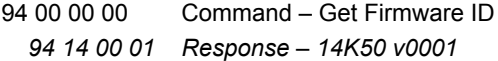

# *Customization*

The product can be customized in one of three ways:

- 1. Using the *HIDconfig.exe* application (figure 9) in the development kit. This application makes it very easy to copy the configuration from an existing product to a new product and is suitable for in-factory use. (It cannot be used if you change the Vendor ID and / Product ID.)
- 2. By requesting the custom settings to be supplied pre-programmed when buying preprogrammed chips (5K units minimum).
- 3. Using customization commands. Documentation on these commands is available on request.

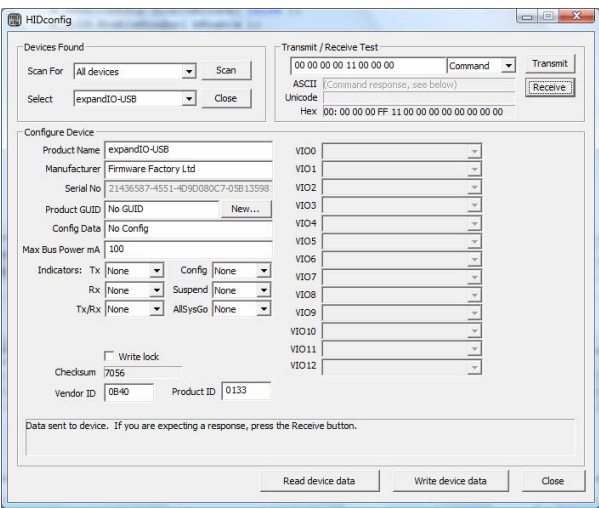

*Figure 9. HIDconfig.exe application*

# *Delivery and Programming*

In high volumes (5K+), expandIO-USB is available reeled with your custom settings preloaded. The devices listed in table 9 are commonly stocked by distributors.

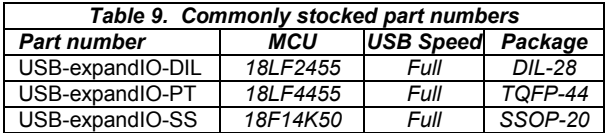

USB-expandIO-SS may be supplied with an ID label, or it may be identified with a red mark on the package.

# *Programming expandIO-USB*

expandIO-USB may be programmed in-circuit provided the programming signals *PGC*, *PGD* and *Vpp* are protected against contention. In particular, note that the *Vpp* line is subject to a voltage of up to 13V during programming. Nothing else should be connected to this input except via a 22k pull-up resistor.

Since the programming time is fast, no programming socket is required for the TEAclipper. It may be leaned against five plate-through holes as described in figure 10. In-circuit programming connections of some form should always be provided, even if the device is supplied pre-loaded, in order to facilitate firmware upgrades.

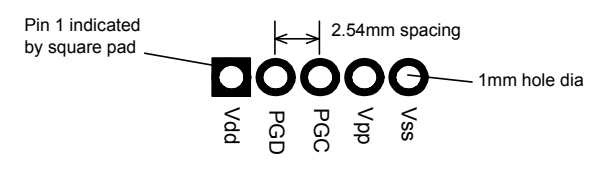

*Figure 10. Recommended TEAclipper PCB connector*

# *Evaluation Board*

expandIO-USB may be evaluated with the Firmware Factory USB Products Eval Board (figure 11). The components which *must* be fitted are shown in table 10.

In addition, the prototyping area on the left may be used to add components to which the expandIO-USB will interface.

The printed circuit board integrates an edge connector of USB Type A format. This may be plugged into a USB extension cable.

The *HIDconfig.exe* application can be used to discover and test the evaluation circuit prior to writing a software application to do the task.

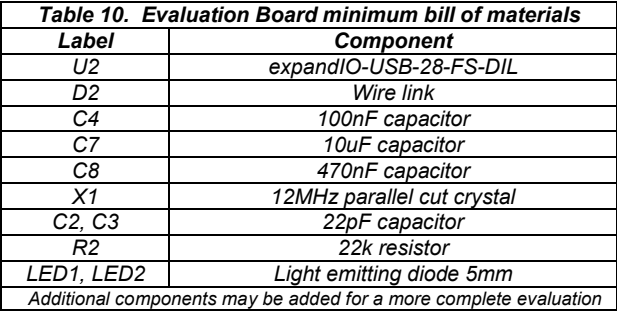

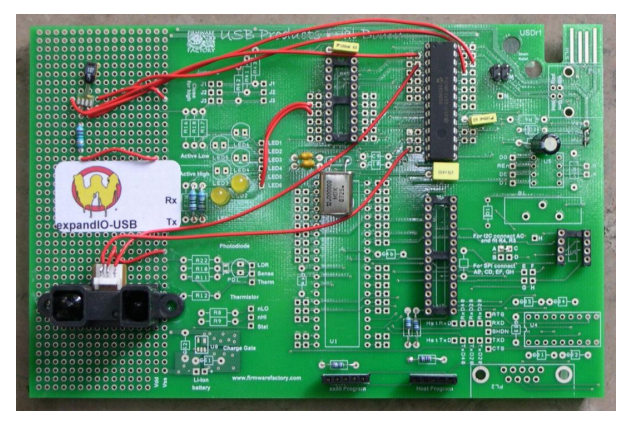

*Figure 11. USB Products Eval Board (Additional components added compared to table 8.)*

# *Licensing*

This firmware is copyright Firmware Factory Ltd and may only be used with permission. Licenses may be purchased from HexWax Ltd. For preprogrammed reels, contact Firmware Factory Ltd.

# *Development Kit*

A firmware development kit is available for download from *www.hexwax.com* containing the following files:

- Base controller data sheets (© Microchip Technology Inc)
- *USB 2.0 Specification* (© HP / Intel / Lucent / Microsoft / NEC / Philips 2000)
- UNI/O™ Bus Specification DS22076 (© Microchip Technology Inc)
- *HIDconfig.exe* for in-factory customization of expandIO-USB devices via the USB port.
- *AN1149 Designing a Li-Ion charger system…* for design examples on charging batteries from USB power (© Microchip Technology Inc 2006)
- *usb-win.c* and *usb-win.h*, sample HID code for Windows. Additionally the files *setupapi.h*, *hidsdi.h*, *hidpi.h*, *setupapi.lib* and *hid.lib* are provided, which must be included in the application.
- *FwFhid.dll* dynamic link library and Visual Basic example *FwFhidDLLExample.xls*.

#### **Warranty**

The warranty and liability provisions for this pre-loaded software product follow software industry conventions. Please refer to www.hexwax.com for a complete warranty statement.

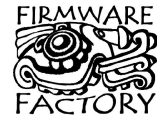

Firmware Factory Ltd<br>2 Marshall St, 3<sup>rd</sup> Floor London W1F 9BB, UK *sales@firmwarefactory.com support@firmwarefactory.com*

# *Appendix A: Register Maps*

This table is provided as a quick reference. Directly accessing registers requires in-depth knowledge of the base microcontroller. Refer to the base microcontroller data sheet for details.

The following registers are not accessible: TOSU, TOSH, TOSL, STKPTR, PCLATU, PCLATH, PCLATL, TBLPTRU, TBLPTRH, TBLPTRL, TABLAT, PRODH, PRODL, INDF0, POSTINC0, POSTDEC0, PREINC0, PLUSW0, FSR0H, FSR0L, WREG, INDF1, POSTINC1, POSTDEC1, PREINC1, PLUSW1, FSR1H, FSR1L, INDF2, POSTINC2, POSTDEC2, PREINC2, PLUSW2, FSR2H, FSR2L, BSR, OSCCON, OSCCON2, OSCTUNE, WDTCON, EECON1, EECON2, EEADR, EEDATA, OSCTUNE, USB registers and general-purpose file registers.

ECCP registers are listed as CCP.

# **PIC18F14K50**

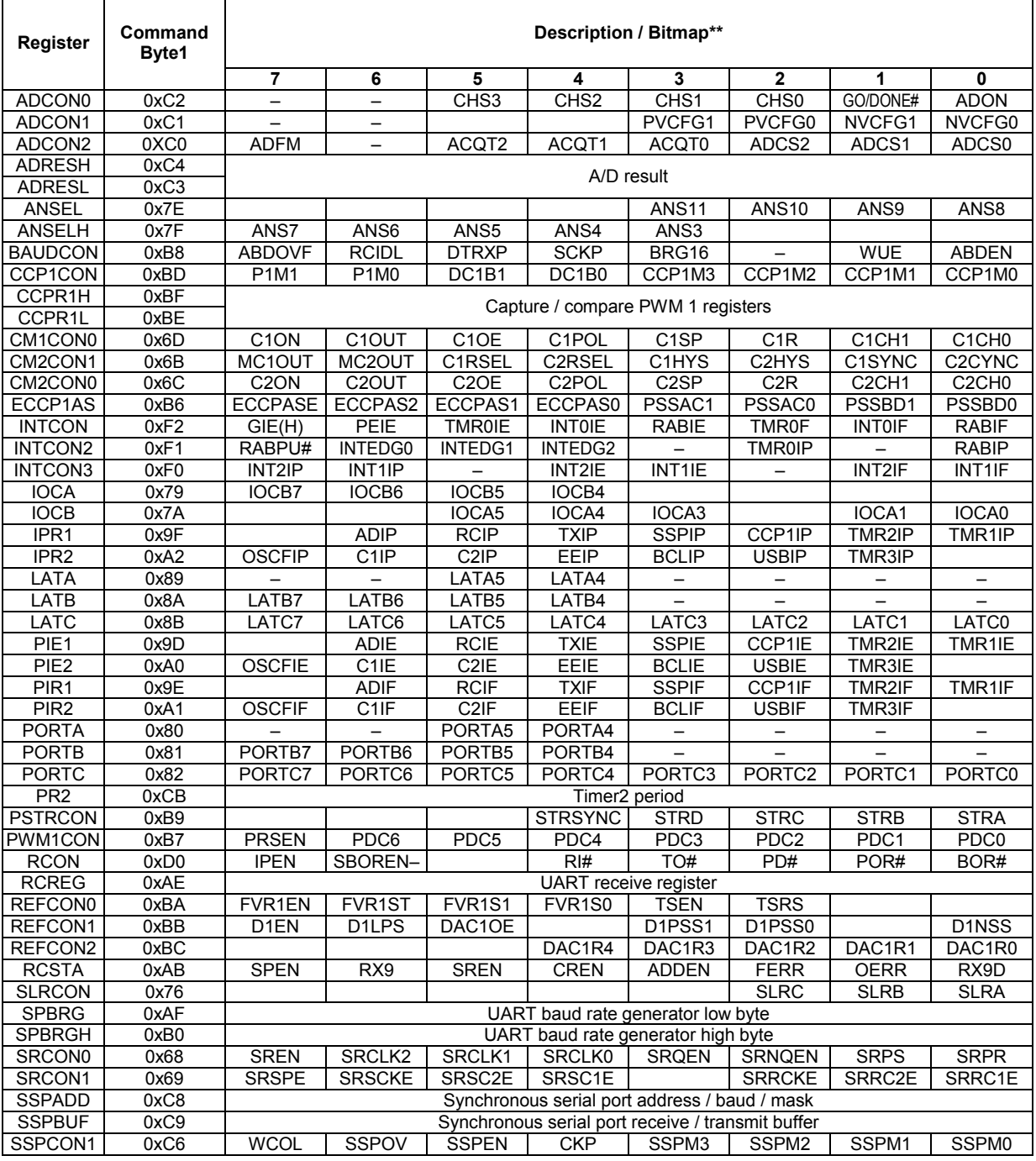

*p13 22-Nov-10 expandIO-USB HW148-18 www.firmwarefactory.com*

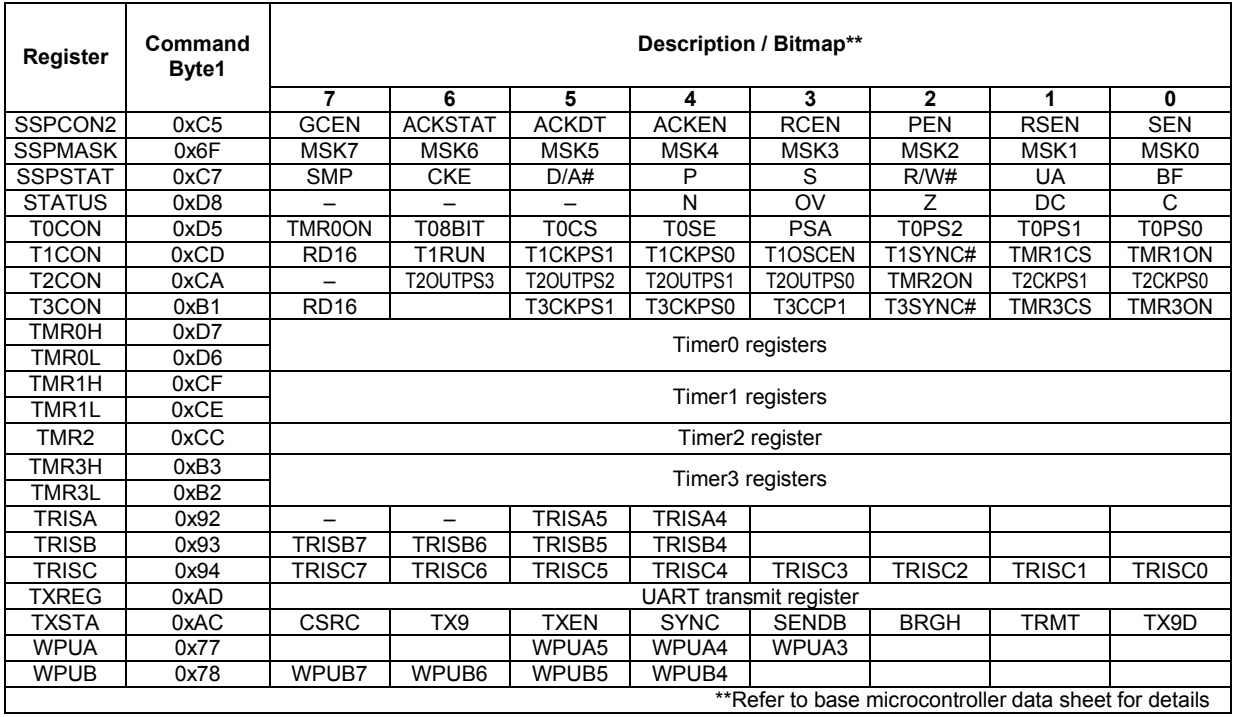

# **PIC18F2450 / PIC18F2455 / PIC18F4450 / PIC18F4455**

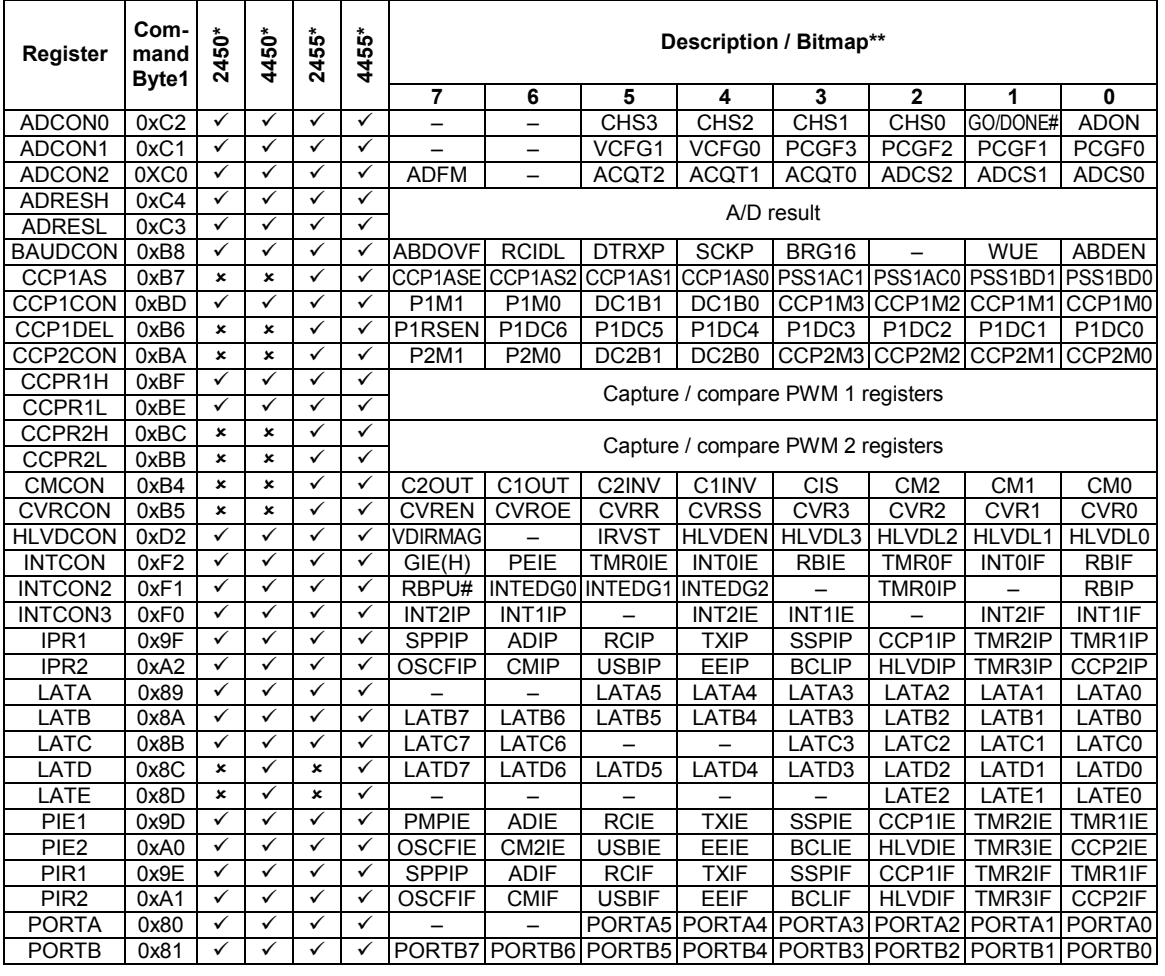

*p14 22-Nov-10 expandIO-USB HW148-18 www.firmwarefactory.com*

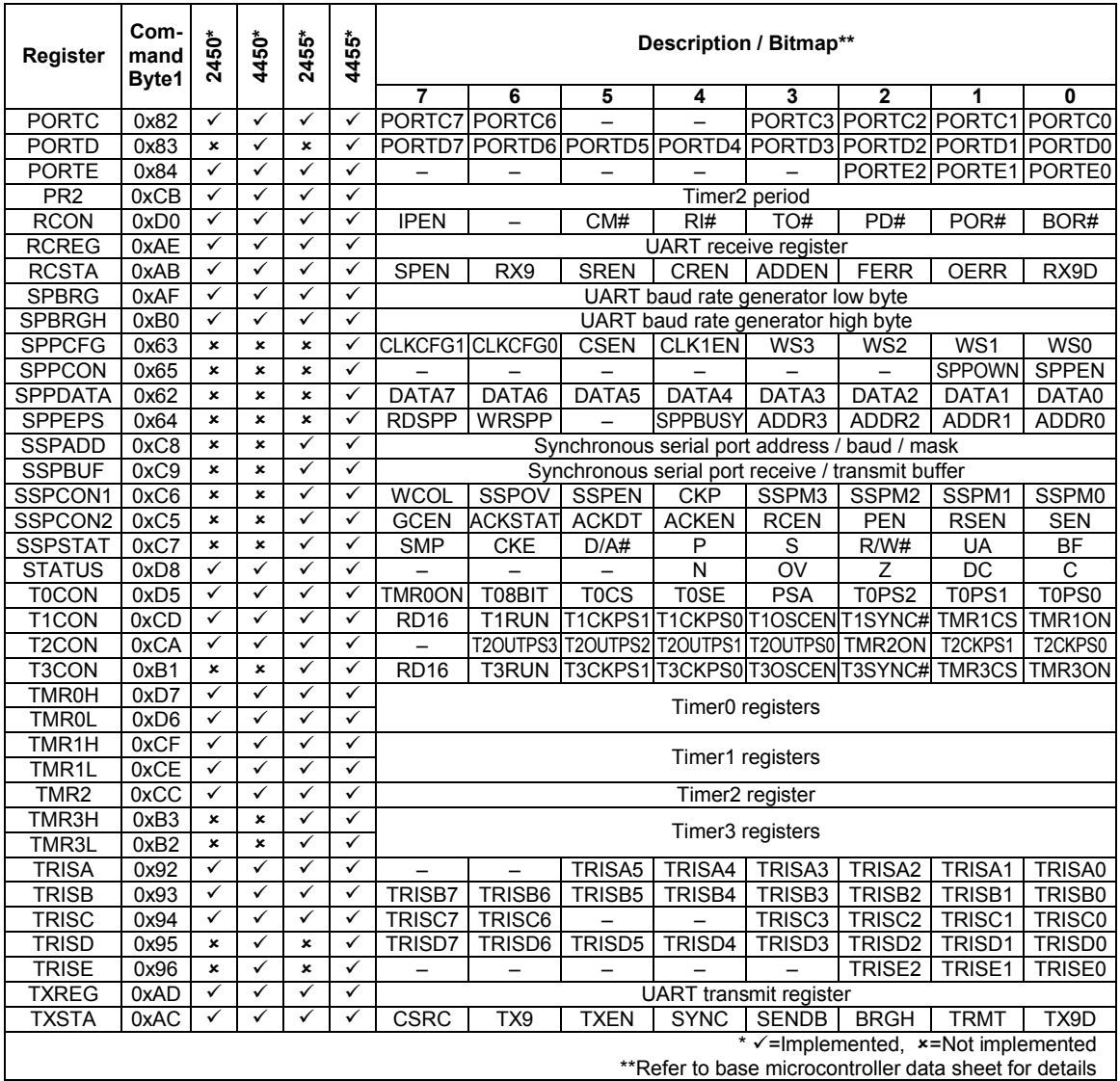

# *Appendix B: Device Pin-Outs*

Device pin-outs are shown in the accompanying PDF file "expandIO-USB Pinouts HW148B". These pages are coped from the base controller data sheets and are copyright Microchip Technology Ltd.